# Axiom Series Quick Setup

# Check the Contents of Your Axiom Series Package

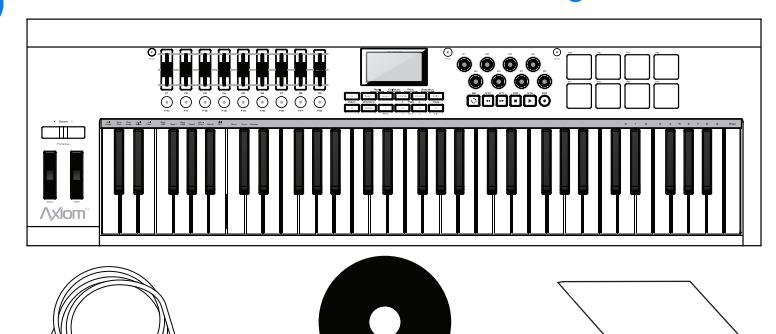

#### *Français* Installation rapide du système Axiom Series

Vérifiez le contenu du package du système Axiom Series.

#### *Italiano* Guida di installazione rapida delle tastiere Axiom

Verificare il contenuto della confezione della tastiera Axiom.

*Deutsch* Schnellstartanleitung zur Axiom-Serie Überprüfen Sie den Lieferumfang Ihres Axiom-Produkts.

*Español* Guía de configuración rápida de la serie Axiom Compruebe el contenido del paquete de la serie Axiom.

#### 日本語 Axiom シリーズ。 クイックセットアップガイド

Axiom シリーズ製品パッケージの内容を確認してください。

中文 Axiom 系列快速设置 检查 Axiom 系列产品包的内容 Schalten Sie den Ein-/Ausschalter des Axiom auf "Ein" *Español*

# Connect the USB Cable from Your Computer to the Axiom

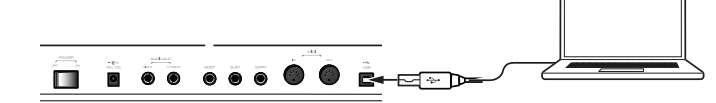

## *Français*

中文 将 Axiom 的开关置于"开"位置

Connectez le câble USB de l'ordinateur au système Axiom

*Italiano*

Collegare il cavo USB al computer e alla tastiera Axiom

*Deutsch* Verbinden Sie Ihren Computer über das USB-Kabel mit dem Axiom

*Español* Conecte el cable USB del ordenador al teclado Axiom

# 日本語

USB ケーブルでコンピュータと Axiom を接続する

## 中文 使用 USB 电缆连接计算机和 Axiom

# *Français*

Placez le bouton Marche/Arrêt du système Axiom sur la position Marche (On)

*Italiano* Impostare il pulsante di accensione della tastiera Axiom su "On"

# *Deutsch*

Coloque el interruptor de encendido del teclado Axiom en la posición "On"

*日本語*<br>Axiom の On/Off スイッチを [On] の位置に設定する

It is recommend that Windows users download and install the latest Axiom Series drivers found on the M-Audio website if you plan on doing any of the following:

- Using the keyboard to control more than one application at the same time
- Simultaneously using other class-compliant USB audio devices
- Using long System Exclusive (SysEx) commands

Installation instructions can be found in the Axiom User Guide (located on the disc).

# *Français*

# Accès aux fonctionnalités optionnelles du clavier

Il est recommandé aux utilisateurs Windows de télécharger et d'installer les pilotes Axiom les plus récents à partir du site Web de M-Audio si vous prévoyez d'effectuer les actions suivantes '

- Utiliser le clavier pour contrôler plusieurs applications en même temps
- Utiliser d'autres périphériques audio USB compatibles simultanément
- Utiliser des commandes System Exclusive (SysEx)

Le Guide de l'utilisateur du système Axiom Series (inclus sur le disque) contient des instructions d'installation.

# *Italiano*

# Accesso alle funzionalità opzionali della tastiera

Si consiglia agli utenti Windows di scaricare e installare i driver per le tastiere Axiom più recenti disponibili nel sito Web di M-Audio per eseguire le seguenti operazioni:

- Utilizzare la tastiera per controllare più di un'applicazione all avolta
- Utilizzare contemporaneamente altri dispositivi audio USB compatibili
- Utilizzare comandi SysEx lunghi

Le istruzioni per linstallazione sono riportate nel manuale del l'utente delle tastiere Axiom (disponibile nel disco).

## *Deutsch*

# Zugriff auf optionale Keyboard-Funktionen

Als Windows-Benutzer sollten Sie die neuesten Treiber für die Axiom von der M-Audio-Website herunterladen und installieren, wenn Sie Folgendes vorhaben:

- Mithilfe des Keyboards mehrere Anwendungen gleichzeitig steuern
- Gleichzeitig andere klassenkonforme USB-Audiogeräte verwenden
- Lange System Exclusive-Befehle (SysEx) verwenden

Installationsanweisungen finden Sie im Benutzerhandbuch zur Axiom-Serie (das sich auf der CD befindet).

# *Español*

### Acceso a funciones del teclado opcionales Se recomienda a los usuarios de Windows que descarguen e instalen los controladores más recientes para la Axiom desde la página web de M-Audio si piensan realizar alguno de estos procedimientos:

- Usar el teclado para controlar más de una aplicación al mismo tiempo
- Utilizar otros dispositivos de audio compatibles con conexión USB

DirectLink 機能のインストールと設定が完了すると、DirectLink 機能により Axiom のフェーダー、ボタン、ノブ、トランスポート・コントロールは DirectLink をサポートする Pro Tools と他の DAW のさまざまなメニューに自動的にマッピン グ されます。

DirectLink のインストーラーは、インストーラーディスクのリンクをクリックする と、ダウンロードできます。詳細なインストールと設定方法については、DAW に 適した別の DirectLink 関連書類を参照してください。

• Usar comandos exclusivos del sistema (SysEx) largos Encontrará las instrucciones de instalación en la Guía del usuario de la serie Axiom (en el disco).

# 日本語

オプションのキーボード機能にアクセスする Windows ユーザーが次のうちいずれかを実行する場合、M-Audio ウェブサイトにあ る最新の Axiom シリーズのドライバーをダウンロードしてインストールすることを 推奨し ます。

- Axiom を同時に 2 つ以上の DAW で使用する
- · オーディオ機能を搭載するクラスコンプライアント対応の USB 機器を同時に使 用する

· 長い SysEx (システムエクスクルーシブ) メッセージを使用する インストールの方法は、同梱されている CD-ROM に含まれる Axiom シリーズ・ ユーザーガイドに記載されています。

# 中文

# 使用可选键盘功能

如果您计划执行以下操作,建议 Windows 用户在 M-Audio 网站上找到最新的 Axiom 系列驱动程序,下载并安装:

- 使用一个键盘同时控制多个应用程序
- 同时使用其它即插即用型 USB 音频设备
- 使用较长的系统专用信息命令

安装说明可以在 《Axiom 用户手册》(光盘)中找到

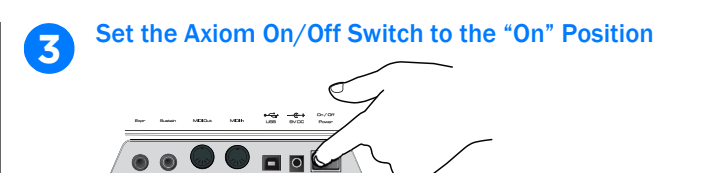

# Using Optional DirectLink Functions

Once installed and configured, DirectLink automatically maps Axiom faders, buttons, knobs, and Transport Controls to numerous functions in qualified versions of Pro Tools and other Digital Audio Workstations (DAWs).

### Accessing Optional Keyboard Features **4**

The DirectLink Installer can be downloaded by clicking the link on the installer disc. Please refer to the separate DirectLink documentation applicable to your DAW for complete installation and configuration instructions.

#### *Français* Utilisation des fonctions optionnelles DirectLink

Une fois installé et configuré, DirectLink assigne automatiquement les faders, boutons et molettes Axiom, ainsi que les commandes de transport vers les différentes fonctions dans les versions qualifiées de Pro Tools et les autres stations de travail audionumériques.

Vous pouvez télécharger le programme d'installation de DirectLink en cliquant sur le lien disponible sur le disque d'installation. Reportez-vousà la documentation relative à DirectLink correspondant à votre station de travail pour en savoir plus sur la configuration et l'installation du produit.

#### *Italiano* Utilizzo delle funzioni DirectLink opzionali

Dopo aver eseguito linstallazione e la configurazione di DirectLink, è possibile mappare in automatico fader, pulsanti, manopole e controlli di trasporto di Axioms un'umerose funzion in elle versioni supportate di ProTools edialtre DAW (Digital Audio Workstations).

Per eseguire il download del programma di installazione di DirectLink, fare clic sul collegamento nel disco di installazione. Per istruzioni dettagliate sull installazione e la configurazione, consultare la documentazione DirectLinkappropriata per la DAW in uso.

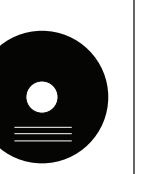

## *Deutsch*

# Verwenden optionaler DirectLink-Funktionen

Wenn DirectLink installiert und konfiguriert ist, erfolgt eine automatische Zuordnung der Axiom-Fader, Tasten, Regler und Transport-Bedienelemente zu zahlreichen Funktionen in geeigneten Versionen von Pro Tools und anderen digitalen Audio-Workstations (DAWs).

Das DirectLink-Installationsprogramm kann heruntergeladen werden, indem Sie auf den entspechenden Link in der Installations-CD klicken. Die separate DirectLink-Dokumentation zu Ihrer DAW enthält vollständige Anweisungen zu Installation und Konfiguration.

### *Español*

# Uso de funciones DirectLink opcionales

Una vez instalado y configurado, DirectLink asigna automáticamente atenuadores, botones, controles giratorios y controles de transporte de Axiom a varias funciones de versiones aprobadas de Pro Tools y otras estaciones de trabajo de audio digital (DAW).

Puede descargar el instalador de DirectLink haciendo clic en el enlace que encontrará en el disco de instalación. Consulte la docu-mentación independiente de DirectLink aplicable a su estación de trabajo de audio digital para disponer de instrucciones completas sobre la instalación y configuración.

#### 日本語 オプションの DirectLink 機能を使用する

## 中文

# 使用可选 DirectLink 功能

一旦安装并配置后,DirectLink 便自动映射

Pro Tools 和其它数字音频工作站 (DAWs) 的合格版本中的 Axiom 推子、按钮、旋钮 和走带控制等很多功能。

单击安装程序光盘上的链接可下载 DirectLink Installer。请参阅适用于 DAW 独立 的 DirectLink 资料,以便获取完整的安装和配置说明。

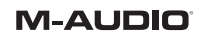

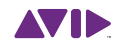

**1**

**2**

**5**

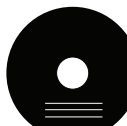

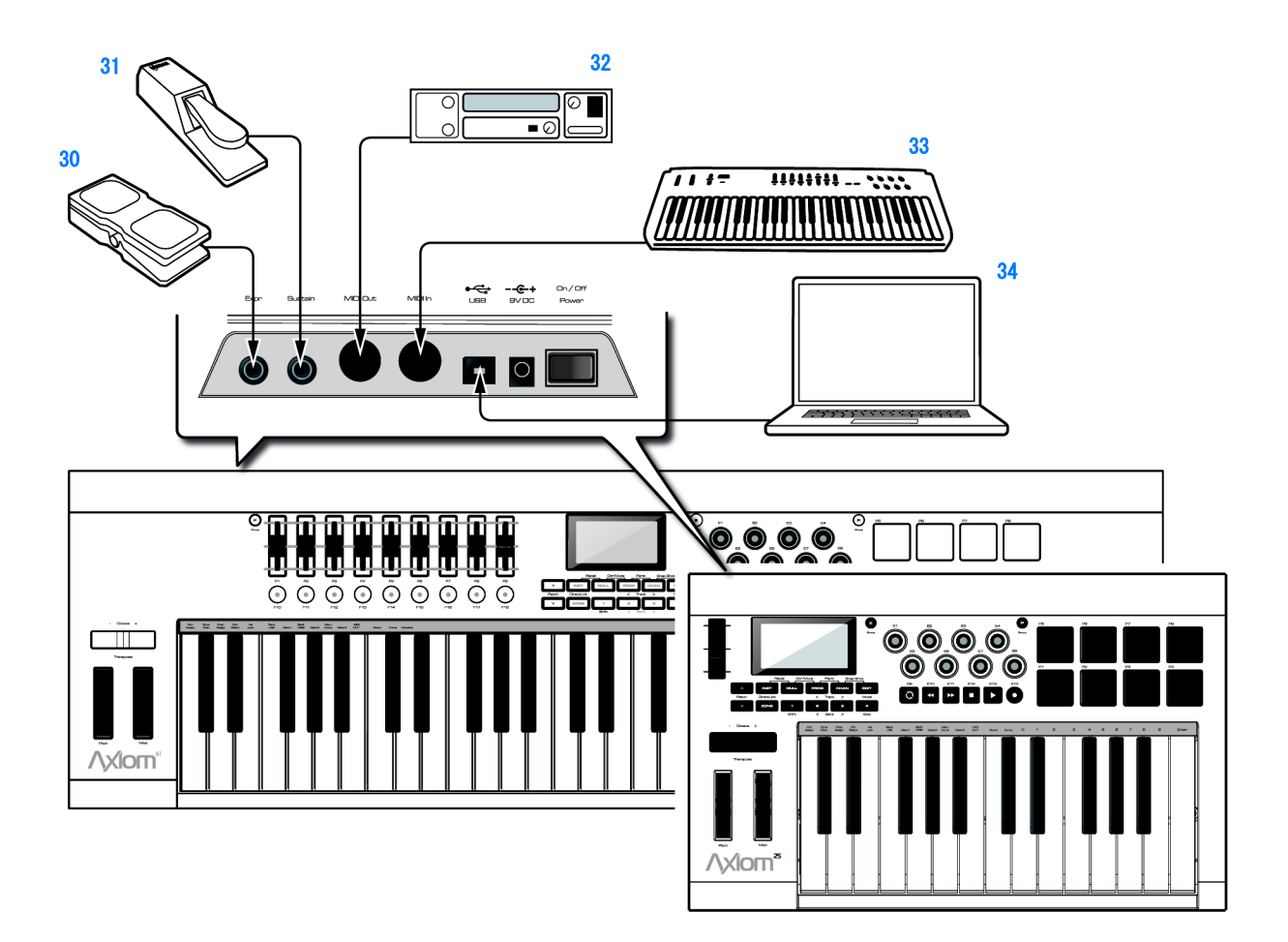

1 English - Modulation Wheel Français - Molette de modulation Italiano - Controllo Modulation Deutsch - Modulationsregler Español - Rueda de modulalción 日本語 - モジュレーション・ホイール 中文 - 调制轮 2 English - Pitch Bend Wheel Français - Molette de pitch bend Italiano - Controllo Pitch Bend Deutsch - Tonhöhenrad Español - Rueda de variación de tono 日本語 - ピッチ・ベンド・ホイール 中文- 弯音轮 3 English - Octave/Transpose Buttons Français - Boutons Octave/Transposition Italiano - Pulsanti Octave/Transpose Deutsch - Oktaven-/Transponiertasten Español - Botones de octava/transporte 日本語 - オクターブ / トランスポーズ・ボタ ンボ 中文 **-** 八度 / 转调按钮 4 English - Group F Button Français - Bouton du groupe F Italiano - Pulsante Group F Deutsch - Taste für Gruppe F Español - Botón de grupo F 日本語 - グループ F ボタン 中文- F 组按钮 5 English - Faders Français - Faders Italiano - Fader Deutsch - Fader Español - Atenuadores 日本語 - フェーダー 中文- 推子 6 English - Fader Buttons Français - Boutons de fader Italiano - Pulsanti fader Deutsch - Fader-Tasten Español - Botones atenuadores 日本語 - フェーダー・ボタン 中文- 推子按钮 7 English - LCD Screen Français - Écran LCD Italiano - Display LCD Deutsch - LCD-Anzeige Español - Pantalla LCD 日本語 - LCD ディスプレイ 中文 - LCD 屏幕 8 English - Group E Button Français - Bouton du groupe E Italiano - Pulsante Group E Deutsch - Taste für Gruppe E Español - Botón de grupo E 日本語 - グループ E ボタン 中文-<br>E 组按钮

English - Encoder Knobs Français - Molettes de codeur Italiano - Potenziometri Deutsch - Drehreglerknöpfe Español - Codificadores giratorios 日本語 - エンコーダー・ノブ 中文 - 编码器旋钮

English - Transport Buttons Français - Boutons de transport Italiano - Pulsanti di trasporto Deutsch - Transport-Tasten Español - Botones de transporte 日本語 - トランスポート・ボタン

中文 - 走带按钮

Español - Botones de silenciamiento/ 日本語 - ミュート / ソロ・ボタン 中文- 音色按钮

9

10

Deutsch - Taste "Instrument" Español - Botón de instrumento 日本語 - インストゥルメント・ボタン 中文- 乐器按钮 English - Zone Button

日本語 - グループ P ボタン 中文 - P 组按钮 English - Trigger Pads Français - Pads déclencheurs Italiano - Trigger Pads Deutsch - Trigger-Pads Español - Pads de activación 日本語 - トリガー・パッド 中文- 触发垫 English - Function Buttons Français - Boutons de fonction Italiano - Pulsanti funzione Deutsch - Funktionstasten Español - Botones de función 日本語 - ファンクション・ボタン 中文 - 功能按钮 English - Mute/Solo Buttons Français - Boutons Mute/Solo Italiano - Pulsanti Mute/Solo Deutsch - Tasten "Solo" und "Mute" 18 19 20

# English - Patch Buttons Français - Boutons de patch Italiano - Pulsanti per patch Deutsch - Patch-Tasten Español - Botones de parche 日本語 - パッチ・ボタン

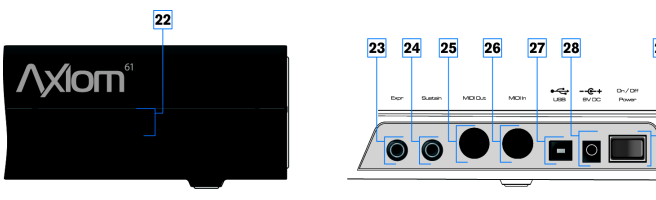

11

English - Keyboard Français - Clavier Italiano - Tastiera Deutsch - Keyboard Español - Teclado 日本語 - キーボード 中文- 键盘 English - Kensington® Lock Connector Français - Port Kensington® Lock Italiano - Connettore di blocco Kensington<sup>®</sup> Deutsch - Öffnung für Kensington®-Schloss Español - Conector de bloqueo Kensington® 日本語 - Kensington® ロック端子 中文 - Kensington® 锁定连接器 English - Expression Pedal Input Français - Prise pour pédale d'expression Italiano - Ingresso per pedale expressio Deutsch - Expression Pedal-Eingang Español - Entrada de pedal de expresión 日本語 - エクスプレッション入力端子 中文 - 表情踏板输入

English - Group P Button Français - Bouton du groupe P Italiano - Pulsante Group P Deutsch - Taste für Gruppe P Español - Botón de grupo P

12

13

English - Sustain Pedal Inputs Français - Prise pour pédale de sustain Italiano - Ingressi per pedali sustain Deutsch - Sustain Pedal-Eingang Español - Entradas de pedal de sostenido 日本語 - サスティーン・ペダル・入力端子 中文 - 延音踏板输入

English - MIDI In Port Français - Port d'entrée MIDI Italiano - Porta di ingresso MIDI Deutsch - MIDI In-Anschluss Español - Puerto de entrada MIDI 日本語 - MIDI 入力端子 中文 - MIDI In 端口

14

aislamiento

中文- 静音 / 独奏按钮

# 15

English - Track/Bank Buttons Français - Boutons Track/Bank Italiano - Pulsanti Track/Bank Deutsch - Tasten "Track" und "Bank" Español - Botones de pista/banco 日本語 - トラック / バンク・ボタン 中文 - 音轨 / 库按钮 16

- 日本語 電源 On/Off スイッチ
- 中文 打开 / 关闭开关

*Français* **Connexions matérielle** 

*Italiano* Collegamenti hardwa

*Deutsch* **Hardwareverbindung** 

17

English - Shift Button Français - Bouton Shift Italiano - Pulsante Shift Deutsch - Taste "Shift" Español - Botón Shift 日本語 - Shift ボタン 中文- Shift 按钮 English - Zone Buttons  $(1,2,3, \& 4)$ Deutsch - Zonentasten (1 bis 4)

Français - Boutons de zone (1, 2, 3 et 4) Italiano - Pulsanti per zone (1, 2, 3 e 4) Español - Botones de zona (1, 2, 3 y 4) 日本語 - ゾーン・ボタン (1,2,3, & 4) 中文 - 区域按钮 (1、2、3 和 4) English - Instrument Button Français - Bouton d'instrument Italiano - Pulsante Instrument

Français - Bouton Zone Italiano - Pulsante Zone Deutsch - Taste "Zone" Español - Botón de zona 日本語 - ゾーン・ボタン 中文 - 区域按钮

21

22

23

# 24

# 25

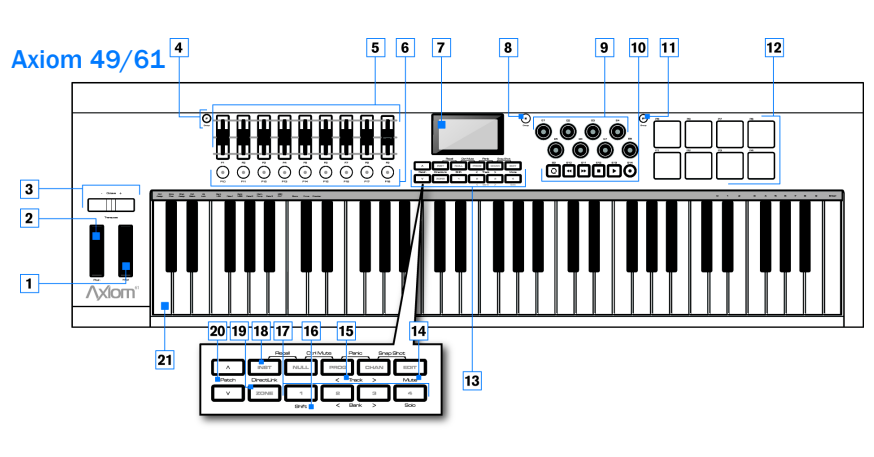

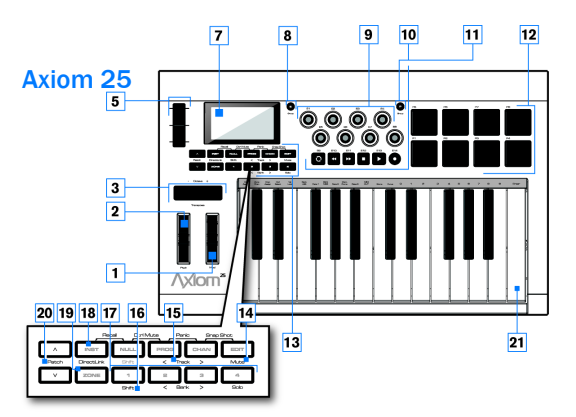

# 26 English - MIDI Out Port Français - Port de sortie MIDI

27

28

Italiano - Porta di uscita MIDI Deutsch - MIDI Out-Anschluss Español - Puerto de salida MIDI 日本語 - MIDI 出力端子 中文 - MIDI Out 端口 English - USB Port Français - Port USB Italiano - Porta USB Deutsch - USB-Anschluss Español - Puerto USB 日本語 - USB 端子 中文 - USB 端口 English - Power Supply Jack Français - Prise d'alimentation Italiano - Connettore di alimentazione Deutsch - Netzanschluss Español - Clavija de alimentación 日本語 - 電源アダプター端子 中文 - 电源插孔 English - On/Off Switch Français - Interrupteur Marche/Arrêt Italiano - Pulsante di accensione Deutsch - Ein-/Ausschalter Español - Interruptor de encendido/ apagado

29

 $\begin{array}{c|ccc}\n & & \text{if } & \text{if } & \text{if$ 

29

### Hardware Connections

*Español* Conexiones de hardware

日本語 ハードウェア接続図 中文 硬件连接

### 30

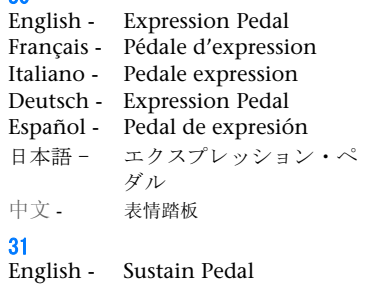

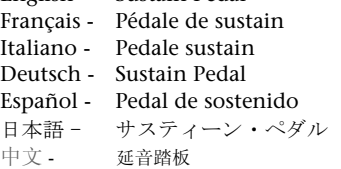

### $32$

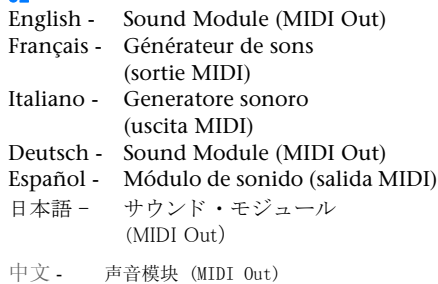

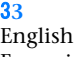

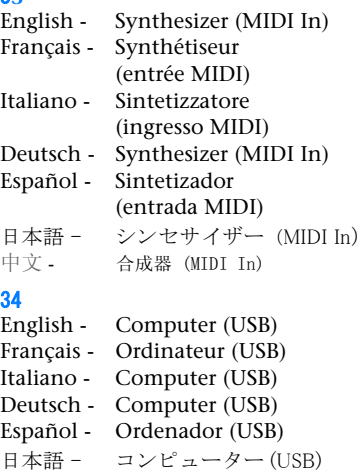

中文 - 计算机 (USB)

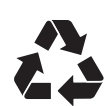